## PLT 参加方法

<Google アカウント(Gmail)をお持ちでない場合>

・メールの URL をクリックすると名前を入力する画面になりますので、医療機関名を入力し「参加をリクエス ト」を押して下さい。

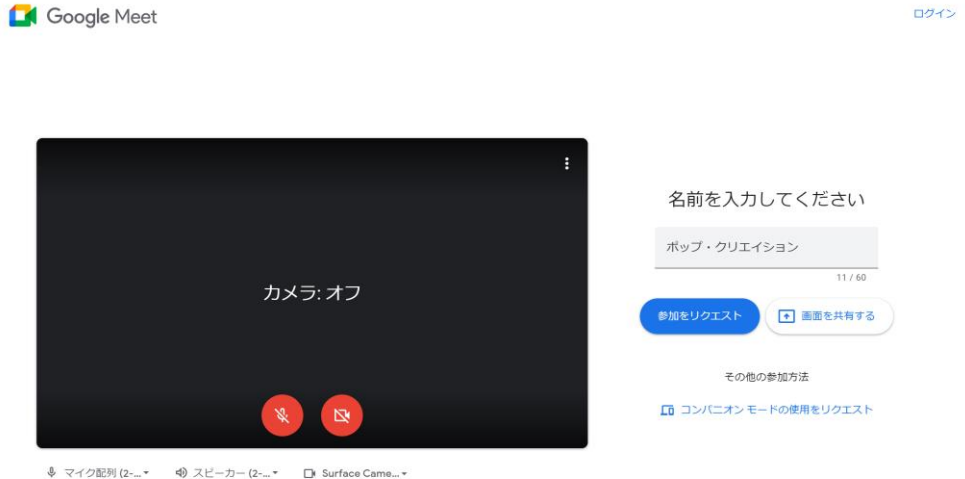

・「参加をリクエストしています」と表示されます。こちらが承認すると画面が変わりますのでそのままお待ち 下さい。

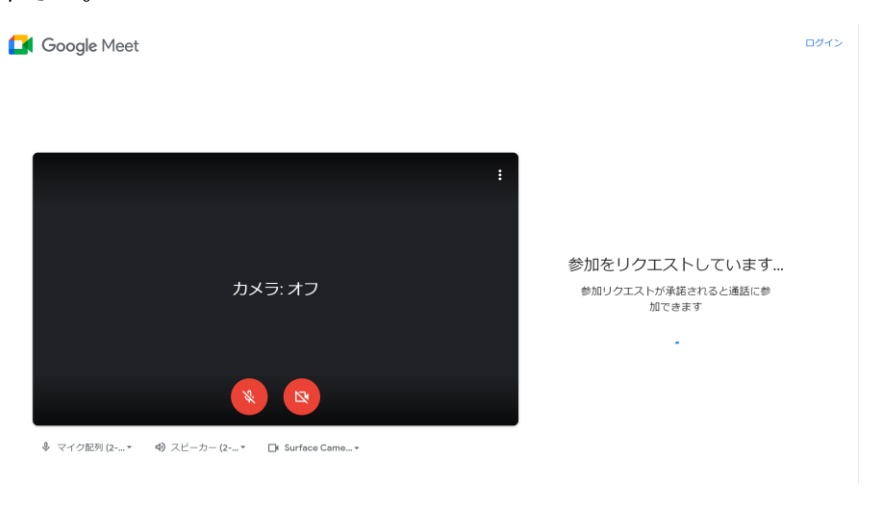

・承諾されると meet(Web 会議)の画面になりますので時間までお待ち下さい。

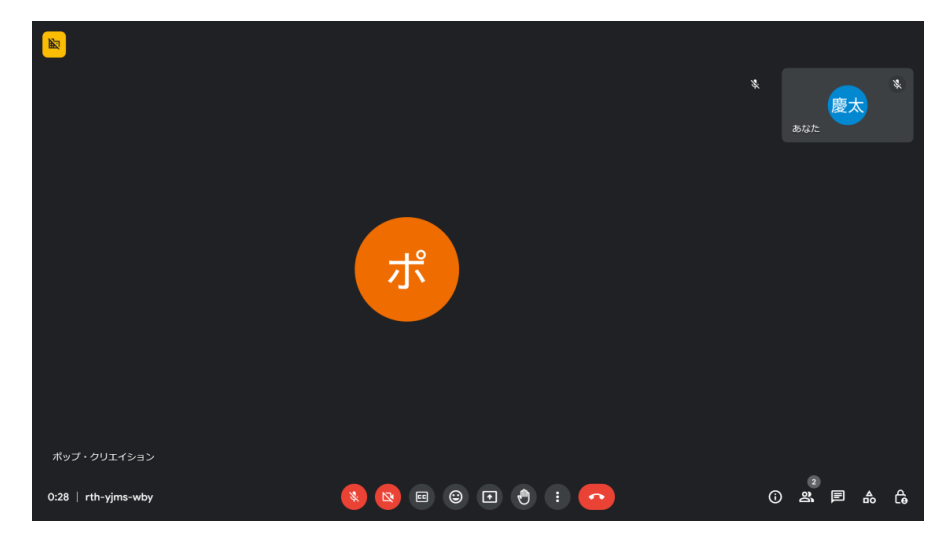

<Google アカウント(Gmail)をお持ちの場合>

・メールの URL をクリックすると meet の参加画面になりますので「今すぐ参加」を押して下さい。

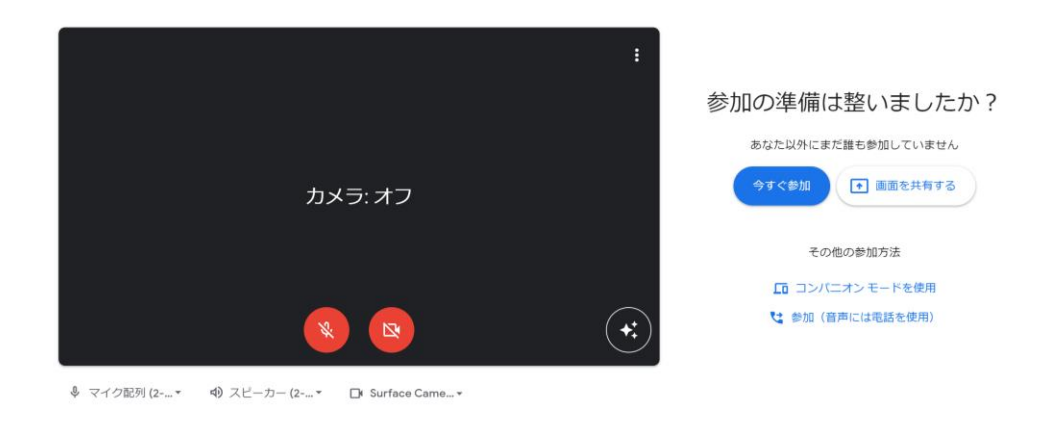

・meet(Web 会議)の画面になりますので時間までお待ち下さい。

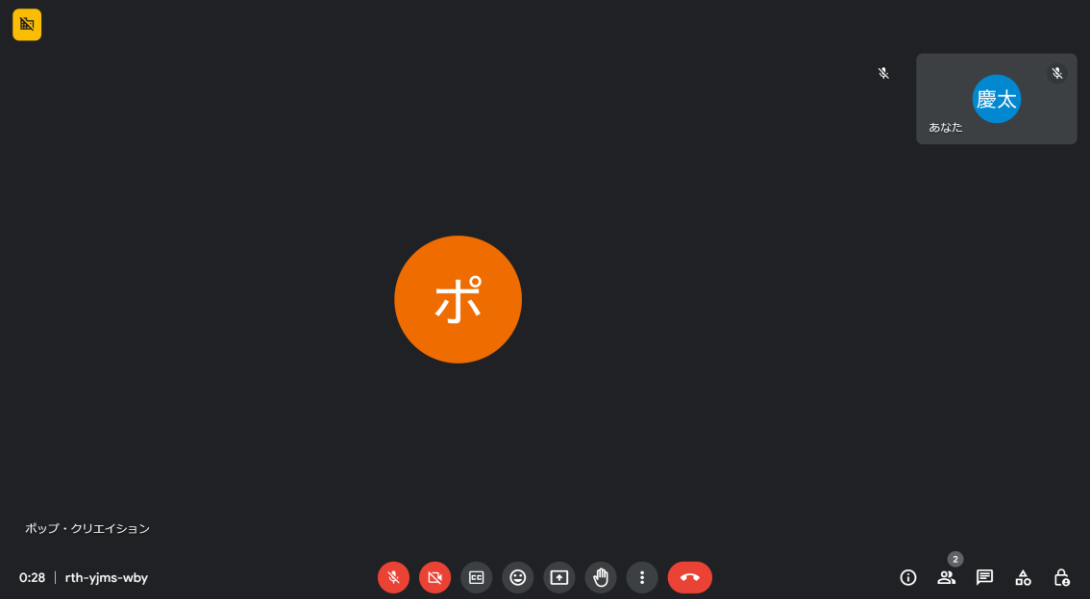